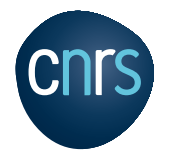

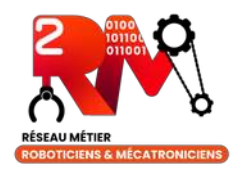

### Introduction to ROS2 JNRR 2023 Moliets

### ²RM : Professional Network in robotics and mechatronics of CNRS

<https://2rm.cnrs.fr/>

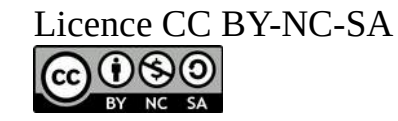

## ²RM

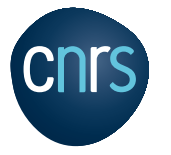

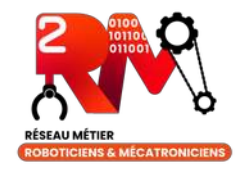

- A professional network of CNRS-MITI : <https://miti.cnrs.fr/plateforme-reseaux/les-reseaux/>
- A mailing list : [2rm@services.cnrs.fr](mailto:2rm@services.cnrs.fr) (~250 subscribers)
	- Sharing technical and scientific knowledge, good practices, collaborate on national projects
- A wiki with technical data: [https://wiki.2rm.cnrs.fr](https://wiki.2rm.cnrs.fr/)
- Training session for a week :
	- ANF DeepRobot, Lille, in 2019
	- ANF ROS2, Frejus, in 2022
	- ANF ROS2, Lille, in 2023
	- ANF RUST language, Lille, in 2024
	- If you have needs, contact us : [2rm-copil@services.cnrs.fr](mailto:2rm-copil@services.cnrs.fr)
- Tech days with focus on a robotics technology
	- For example, "Outils Logiciels et Matériels pour la Recherche sur les Véhicules Terrestres Autonomes", Saclay, the 5<sup>th</sup> Oct 2023.
	- Other events on the website.

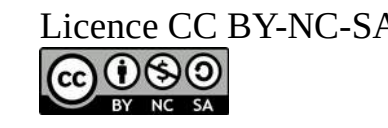

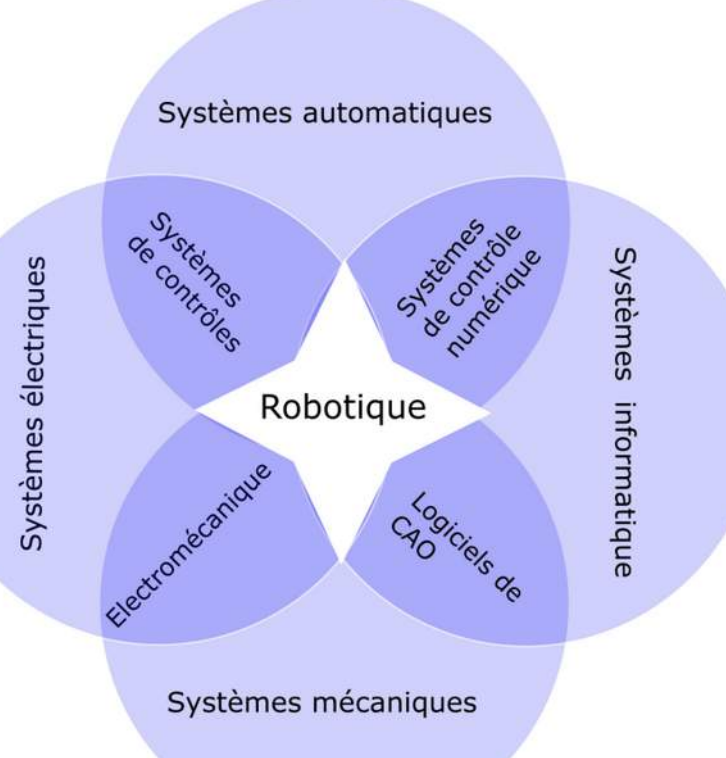

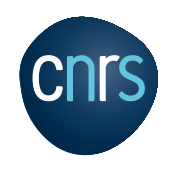

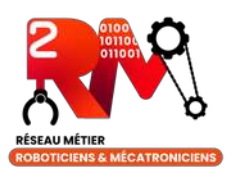

## Workshop objectives

- Giving you a brief overview of the ROS ecosystem
- Manipulating ROS fundamental concepts
- Knowing the main differences between ROS1 to ROS2 and how to migrate from the first version to the second one
- Playing with ROS tools
- Giving you references to go further with the usage of ROS

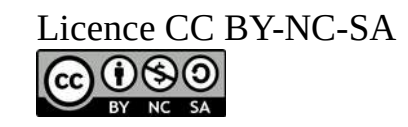

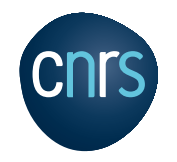

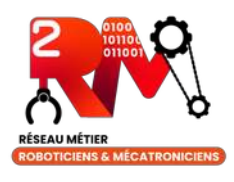

### Why ROS?

- The default OS on a lot of robots for the academic research and more and more used in industry.
- Popularity in the robotic scientific community
- Uses default programming tools linux, C++, Python, cmake, bash, yaml, …)
- Open source *and* free (BSD license)
- Supports several hundreds of robot platforms, sensors and actuators
- More than 10 years of existence

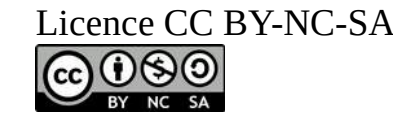

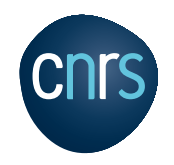

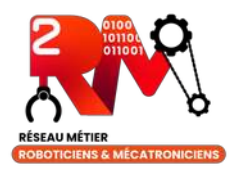

### What is ROS?

- ROS (Robot Operating System) is not really an Operating System since it is based on existing distros like Ubuntu but more a framework with a communication middleware and associated tools for programming robots in a standardized and interoperable method.
- It provides functionalities for roboticians :
	- The "**plumbing**" : how to connect your softaware components together without being obliged to go deeply in the network or system layers.
	- The **tools** to help debugging, making diagnosis, displaying data, …
	- The **capabilities** off the shelf to build quickly a robotics application (moving, data processing, navigation libraries …)
	- The **ecosystem** : you and other researchers and engineers ready to collaborate and share knowledges together.

*See chapter 1.2 "Concepts de ROS" of Olivier Stasse [https://wiki.2rm.cnrs.fr/AnfRos2/Supports?action=AttachFile&do=view&target=anf-2022-polycop](https://wiki.2rm.cnrs.fr/AnfRos2/Supports?action=AttachFile&do=view&target=anf-2022-polycopie.pdf) [ie.pdf](https://wiki.2rm.cnrs.fr/AnfRos2/Supports?action=AttachFile&do=view&target=anf-2022-polycopie.pdf)*

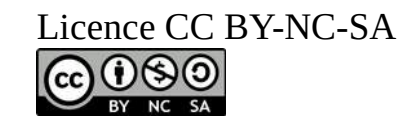

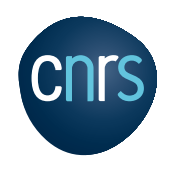

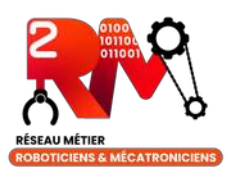

## ROS2 in practice

- ROS open source eco-system
	- 2666 repositories, 7616 packages (@16th oct 2023)
	- <https://index.ros.org/packages/page/1/time/>
- ROS 2 binary packages for the following platforms:
	- Ubuntu Linux Jammy Jellyfish (22.04)
		- Debian packages (recommended)
		- "fat" archive
	- RHEL 8
		- RPM packages (recommended)
		- "fat" archive
	- Windows (VS 2019)
- Building ROS 2 from source on the following platforms:
	- Ubuntu Linux
	- Windows
	- RHEL
	- macOS

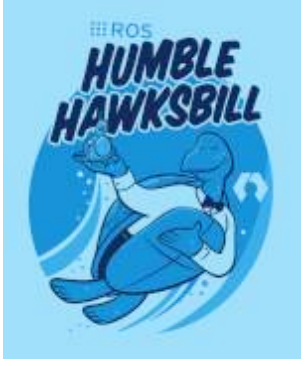

It is advised to use LTS version of ROS (same as Ubuntu LTS) so Humble release in May 2022, end of life May 2027.

A rolling release of ROS2 is also available :

[https://docs.ros.org/en/rolling/Rele](https://docs.ros.org/en/rolling/Releases.html#rolling-distribution) [ases.html#rolling-distribution](https://docs.ros.org/en/rolling/Releases.html#rolling-distribution)

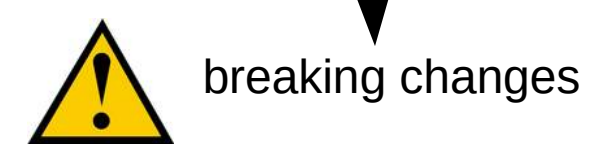

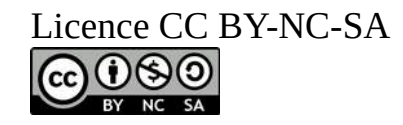

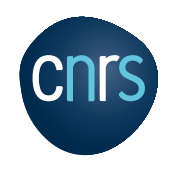

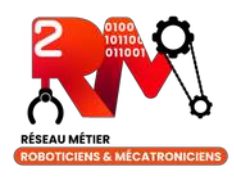

## ROS1 functionalities

- Standardisation communication mechanism for robotics
	- std\_msgs : [http://wiki.ros.org/std\\_msgs](http://wiki.ros.org/std_msgs)
	- common\_msgs : [https://wiki.ros.org/common\\_msgs](https://wiki.ros.org/common_msgs)
	- OS and programming language independent
- Abstract communication layer to send messages between processes
	- Via TCP-IP in ROS1, network layer transparent for the developer <http://wiki.ros.org/rostopic>
	- Dynamic discovery of components <http://wiki.ros.org/rosmaster>
	- Serialization of messages for all architectures compatibility
- Two programming langages Python (<http://wiki.ros.org/rospy>) and C++ (<http://wiki.ros.org/roscpp>)
	- Several bindings for other langages (Java, Go, LISP, Pharo … <http://wiki.ros.org/Client%20Libraries>)
- Several tools
	- Data recording : <http://wiki.ros.org/rosbag>
	- Change of coordinate system : <http://wiki.ros.org/tf>
		- Démo : <http://wiki.ros.org/tf/Tutorials/Introduction%20to%20tf>
	- Simulation with Gazebo : <http://gazebosim.org/>

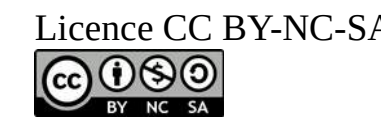

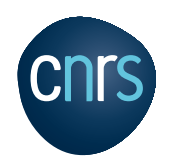

### Focus on some ROS2 functionalities

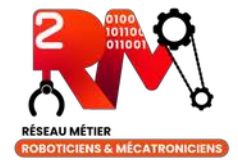

- Standardization communication mechanism for robotics
	- std\_msgs and common\_msgs, ... available on github [https://github.com/ros2/common\\_interfaces/tree/humble/std\\_msgs/msg](https://github.com/ros2/common_interfaces/tree/humble/std_msgs/msg)
- Focus on messages :
	- diagnostic\_msgs : standard way to publish warnings and errors about your nodes cycle life
	- geometry\_msgs : informations about positions (2D, 3D), accelerations, inertia tensors, quaternion, twist (linear and angular commands), wrench (forces and torques)
	- nav\_msgs : grid cells, occupancy grids, odometry (pose and twist with covariances), path (waypoints to follow)
	- sensors msgs : battery, camera, images, IMU, joint state (position, velocity and effort of the joint), joystick, LIDAR data, range (US or IR), temperature, humidity, GNSS receivers (NavSatFix).
	- shape\_msgs : mesh, vertex, plane, primitives (box, sphere, cylinder, cone and prism)
	- std\_msgs : byte, integers, float, string, array, …
	- stereo\_msgs : disparity image
	- trajectory\_msgs : trajectory to follow, mainly for manipulators
- Abstract communication layer to send messages between processes
	- Via DDS and RTPS, <https://docs.ros.org/en/humble/Installation/DDS-Implementations.html>
	- Different implementations : **eProsima's Fast DDS**, RTI's Connext DDS, Eclipse Cyclone DDS, and GurumNetworks GurumDDS
- $\cdot$  Simulation :
	- Gazebo simulator not tightly integrated in ROS2
	- See the compatibility of your Gazebo version with ROS2 in this table: [https://github.com/gazebosim/ros\\_gz/blob/ros2/README.md](https://github.com/gazebosim/ros_gz/blob/ros2/README.md)

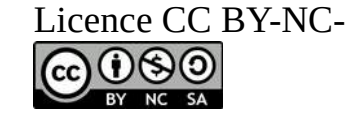

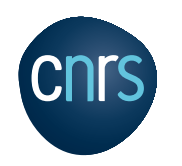

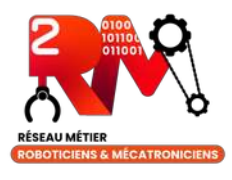

## Documentation and Help

- ROS2 official documentation (Humble) : <https://docs.ros.org/en/humble/index.html>
- Wiki: <http://wiki.ros.org/>
- Tutorials: <http://wiki.ros.org/ROS/Tutorials>
- ANF2022 ROS2 Frejus : <https://wiki.2rm.cnrs.fr/AnfRos2/Supports>
- Q&A ROS : <https://answers.ros.org/questions/>
- ROS Developpers Podcast : [https://www.theconstructsim.com/category/ros\\_developers\\_podcast/](https://www.theconstructsim.com/category/ros_developers_podcast/)
- Discourse: <https://discourse.ros.org/>
	- A french version launched by CNRS : <https://discourse.ros.org/c/local/france>
- Conferences :
	- In France ROSCONfr : <https://roscon.fr/>
	- International ROSCON : <https://roscon.ros.org/2023/>
- A lot of books available : <https://www.theconstructsim.com/ros-books/>

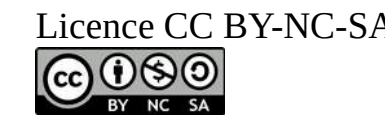

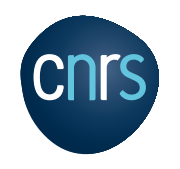

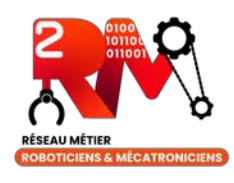

## ROS versions (1)

- !! ROS1 vs ROS2 !!
	- <http://design.ros2.org/articles/changes.html>
	- Languages :
		- $ROS1:$  python2 and  $C++03$
		- ROS2 : python3 and  $C++11$   $(C++14)$
	- ROS2 has a network layer based on DDS (Data Distribution Service)
		- QoS support
		- Better performance, better reliability, better security
	- ROS2 : some support for real-time computation
		- <https://ros-realtime.github.io/>
		- https://github.com/ros-realtime

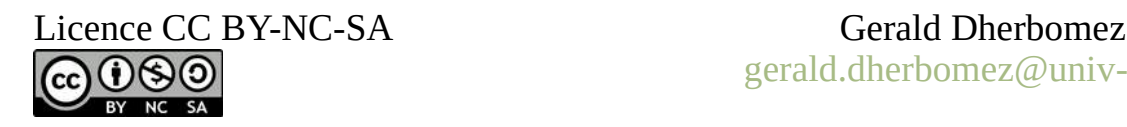

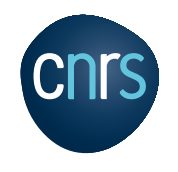

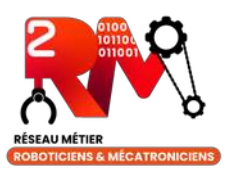

# ROS version (2)

- ROS1 versions are aligned with Ubuntu distributions
	- Typically, LTS versions should be preferred
	- <http://wiki.ros.org/Distributions>
	- Version names : Melodic for Ubuntu 18.04 or **Noetic** on Ubuntu 20.04
- ROS2 is now the advised version to use for starting a new project

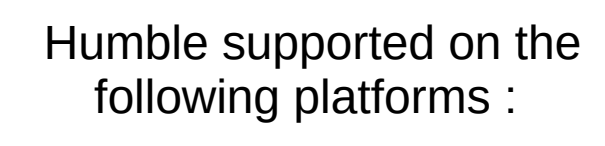

Tier 1 platforms: • Ubuntu 22.04 (Jammy): amd64 and arm64 • Windows 10 (Visual Studio 2019): amd64 Tier 2 platforms: • RHEL 8: amd64 Tier 3 platforms: • Ubuntu 20.04 (Focal): amd64 · macOS: amd64 • Debian Bullseye: amd64

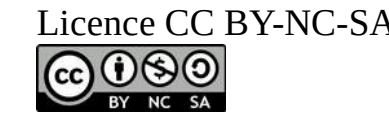

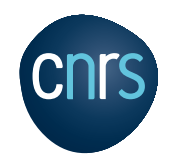

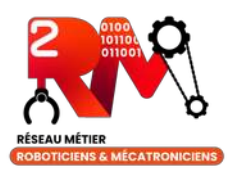

## ROS in practice

- ROS components
- ROS handling via CLI
	- rosrun, roslaunch
	- rostopic for data messaging
	- rosservice et rosparam
- Node programming in ROS
	- Python or C++
	- Tf2

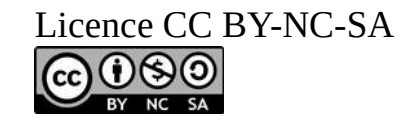

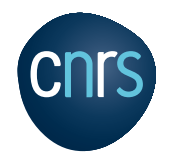

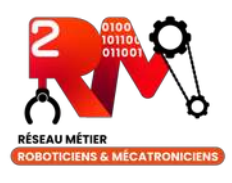

### Nodes

- Nodes
	- A node is a simple component of a ROS application that does **one job** (one "main function")
- Examples :
	- **Node A** computes the position (x,y) of the robot and its orientation
	- **Node B** reads the data coming from the lidar (to detect the relative position of obstacles)
	- **Node C** computes the trajectory the robots should follow, as a sequence of points  $(x_1,y_1), (x_2,y_2), ..., (x_n,y_n)$
	- **Node D** sends commands to the motors to move the robot
	- $-$  Ftc.

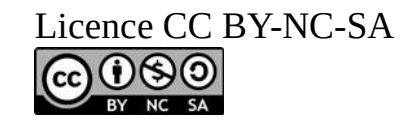

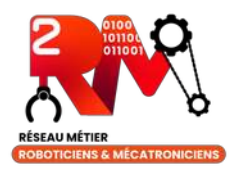

# The publish-subscriber pattern

- ROS Node  $\Rightarrow$  Process
	- Nodes produce and consume data
- A node that produces data is a **Publisher**
	- Each type of published data is a **Topic**
	- Every time some data is published in a *topic*, it's a **message**
	- Example : a sensor node reads the robot position from the GPS receiver and publishes it into a *« /gps\_fix »* topic. Data transmitted are in format NavSatFix.
- A node that reads the data published in a *topic* is a **Subscriber**
	- Node can subscribe to *topics*
	- They will be notified every time a new *message* is produced
	- Example : a node needs the position of the robot to compute its trajectory : it subscribes to the *« /gps\_fix »* topic to be informed every time the position is updated. It will activate a callback function in which NavSatFix message with the latest position is passed in parameter.

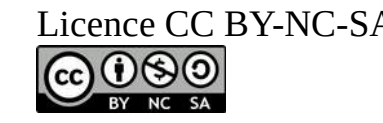

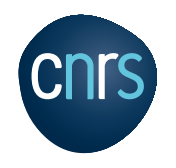

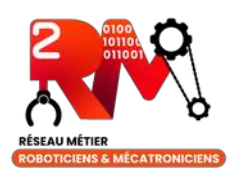

## Communication

Communication is many-to-many

Any node can send a message to a topic

Any node can subscribe to a topic

- ROS1
	- Master node
		- Every distributed ROS application has a **Master node**
		- It keeps a list of all other nodes in the application and of the published topics
	- An application node
		- Must register itself and its topics into the master
		- To subscribe to a topics, it contacts the master node

#### • ROS2

- An application node
	- Must register itself and its topics via the dedicated DDS service

```
from rclpy.node import Node
class AmazingQuotePublisherNode(Node):
    def init (self):
        super(), init ('name of node')
        self.amazing quote publisher = self.create publisher(
            msg type=AmazingQuote,
            topic='/amazing quote',
            gos profile=1)
```
- After this it can subscribe to topics
- Quality of Service :

[https://docs.ros.org/en/rolling/Concepts/In](https://docs.ros.org/en/rolling/Concepts/Intermediate/About-Quality-of-Service-Settings.html) [termediate/About-Quality-of-Service-Setti](https://docs.ros.org/en/rolling/Concepts/Intermediate/About-Quality-of-Service-Settings.html) [ngs.html](https://docs.ros.org/en/rolling/Concepts/Intermediate/About-Quality-of-Service-Settings.html)

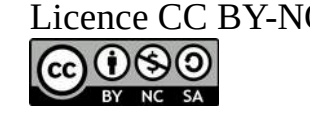

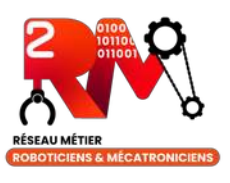

## Communication principles in ROS1 & ROS2

#### ROS1 with roscore (= master) **ROS 2 + DDS** Interoperation from rti Master Advertisi Subscription Node Topic Node Publication Callback **ROS Master** Displayed Manuscript **Syttle: Z XML/RPC** 3) connect ("scan", TCP) **Talker** 4) TCP server: foo:2345 Listener XML/RPC: foo: 1234 5) connect (foo:2345) TCP data: foo: 2345 **TCP** 6) data messages

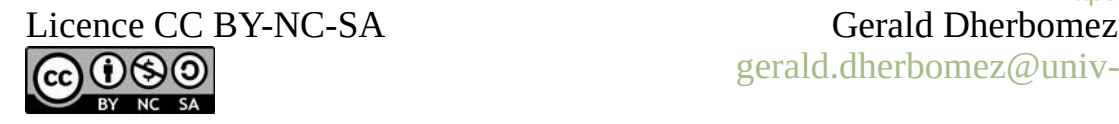

### Your systems.<br>Working as one. **DDS** Introduction

#### <https://www.youtube.com/watch?v=GGqcrccWfeE>

- **Participant Discovery Phase (PDP) :** 
	- Connect nodes together

Neil Puthuff <neil@rti.com> Software Integration Engineer, RTI

- Use multicast protocol
- **Endpoint Discovery Phase (EDP) :** 
	- Declaration of DataReaders and DataWriters
	- Use the PDP channels
- Existence of DDS Domain (network isolation) => improve security

More details :

<https://fast-dds.docs.eprosima.com/en/latest/fastdds/discovery/discovery.html>

[gerald.dherbomez@univ-lille.fr](mailto:gerald.dherbomez@univ-lille.fr)

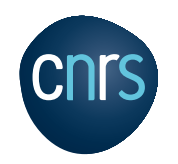

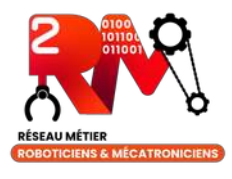

### Exercise 1 : Playing with ROS2 topics

- Goals : launch Turtlesim and Move the turtle
- [https://docs.ros.org/en/foxy/Tutorials/Beginner-CLI-Tools/Understanding-ROS2-Top](https://docs.ros.org/en/foxy/Tutorials/Beginner-CLI-Tools/Understanding-ROS2-Topics/Understanding-ROS2-Topics.html) [ics/Understanding-ROS2-Topics.html](https://docs.ros.org/en/foxy/Tutorials/Beginner-CLI-Tools/Understanding-ROS2-Topics/Understanding-ROS2-Topics.html)
- Tips and tricks in the terminal (see next slides)
	- .bashrc configuration
	- Auto-completion
	- Choose a good terminal => terminator is life
		- Shortcuts
			- CTRL+MAJ+O split horizontally
			- CTRL+MAJ+E split vertically
			- CTRL+MAJ+W close terminal
			- ALT+arrows navigate between terminals
- VM : ubuntu20.04 ROS\_training
	- User : ros
	- $-$  Passwd : hal9000

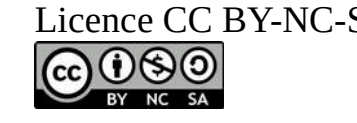

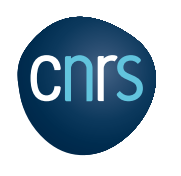

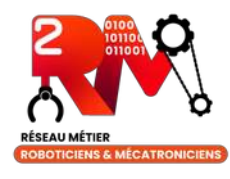

## Tips: .bashrc configuration

#### • Create some useful aliases:

alias sb='source /home/gdherbom/.bashrc' alias nb='nano /home/gdherbom/.bashrc' alias noetic='source /opt/ros/noetic/setup.bash' alias foxy='source /opt/ros/foxy/setup.bash'

#### • For ROS1, manage your master URI & ROS IP:

```
# robot 
export ROS_MASTER_URI=http://192.168.2.20:11311
export ROS HOSTNAME=192.168.2.42
# localhost
#export ROS_MASTER_URI=http://127.0.0.1:11311
#export ROS_HOSTNAME=127.0.0.1
```
You can switch easily between 2 networks configuration by commenting/uncommenting the 2 lines.

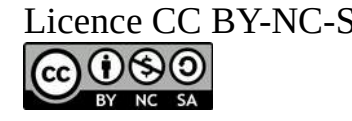

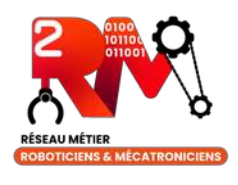

## Tips: Auto completion in ROS2

Example to generate an occupancy grid in one command line

```
• Start typing the command in the terminal and double "tab":
ros2 topic pub -r 10 /my_topic 
Display all 220 possibilities? (y or n)
• We know that occupancy grid is in nav msgs:
ros2 topic pub -r 10 /my_topic nav_msgs/msg/
nav_msgs/msg/GridCells nav_msgs/msg/MapMetaData nav_msgs/msg/OccupancyGrid nav_msgs/msg/Odometry nav_msgs/msg/Path
• After the command, open a double quote and double "tab":
ros2 topic pub -r 10 /my_topic nav_msgs/msg/OccupancyGrid "
-1
header:^J stamp:^J sec: 0^J nanosec: 0^J frame_id: ''^Jinfo:^J map_load_time:^J sec: 0^J nanosec: 0^J resolution: 
0.0^J width: 0^J height: 0^J origin:^J<br>v: 0.0^J z: 0.0^J w: 1.0^Jdat
   y: 0.0^J z: 0.0^J w: 1.0^Jdata: []
--keep-alive
-n--node-name
--once
-p--print
--qos-depth
--qos-durability
--qos-history
--qos-profile
--qos-reliability
-r--rate
-t
--times
                                                                 Reminder about terminal shortcuts:
                                                                 ● CTRL+MAJ+C : copy text
                                                                 ● CTRL+MAJ+V : paste text
                                                                 • CTRL+R : recursive search in history
                                                                    To have auto-completion in ROS 2 : 
                                                                    apt install python3-argcomplete
```
• Complete with the starting letter of your message, here "h", double "tab" and it is done !!

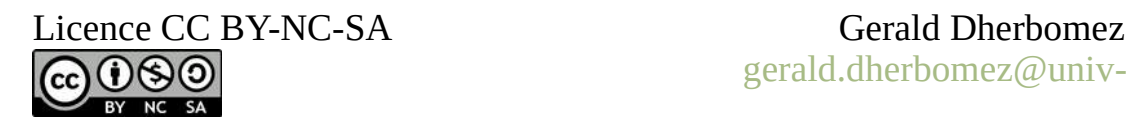

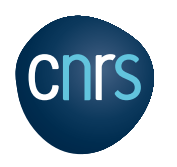

## Tips : Terminator is life

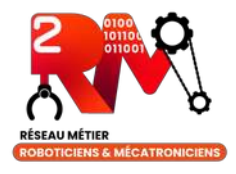

#### <https://ros2-tutorial.readthedocs.io/en/latest/terminator.html#terminator-is-life>

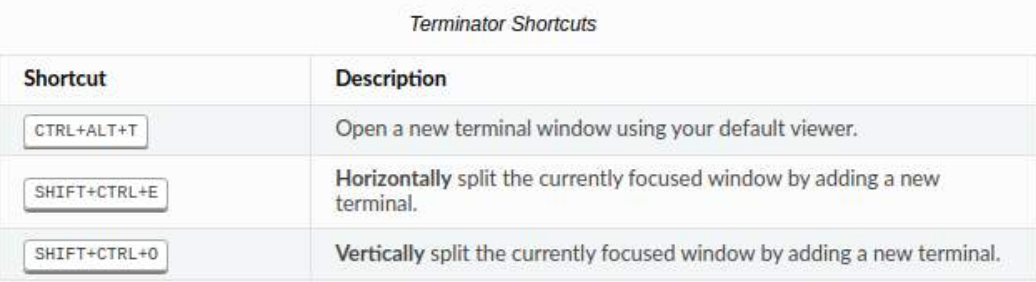

For example, pressing the following combination:

- 1. CTRL+ALT+T
- SHIFT+CTRL+E
- SHIFT+CTRL+0

Manual : man terminator of terminator -h

Useful parameters for automate the launch of ROS nodes:

Open a new tab : terminator –new-tab

Open with a preconfigured layout : terminator --layout=LAYOUT

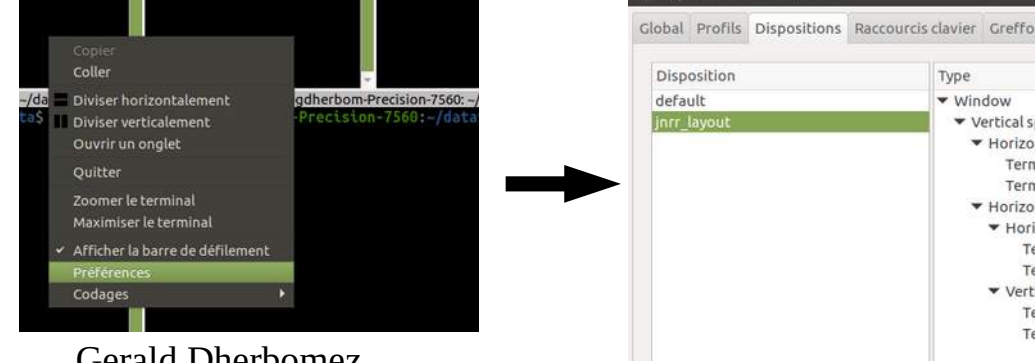

#### Licence CC BY-NC-SA Gerald Dherbomez [gerald.dherbomez@univ-lille.fr](mailto:gerald.dherbomez@univ-lille.fr)

Will result in three terminal windows that look like so.

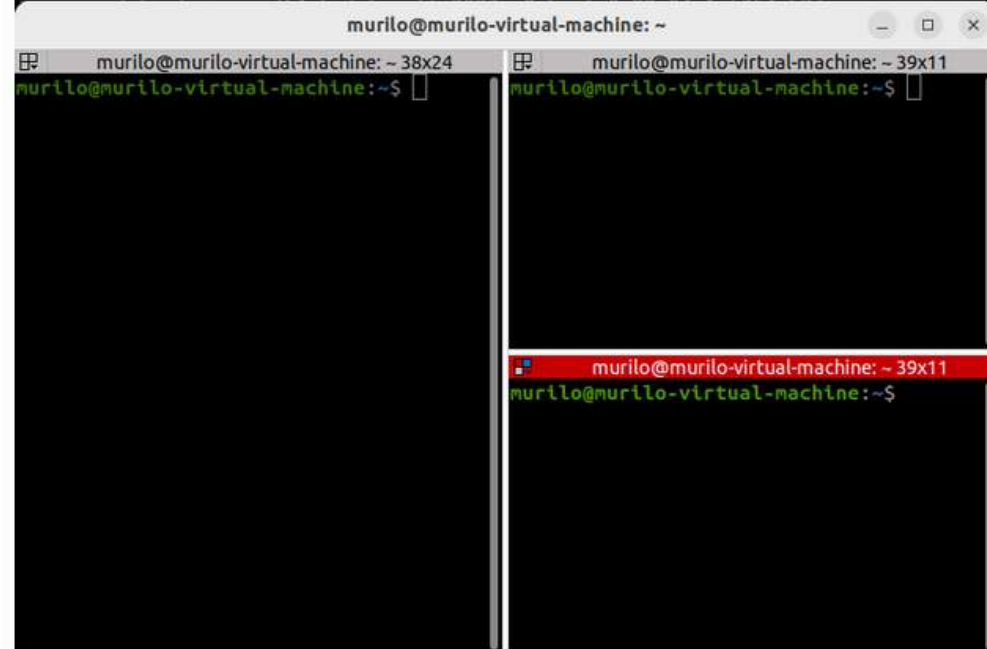

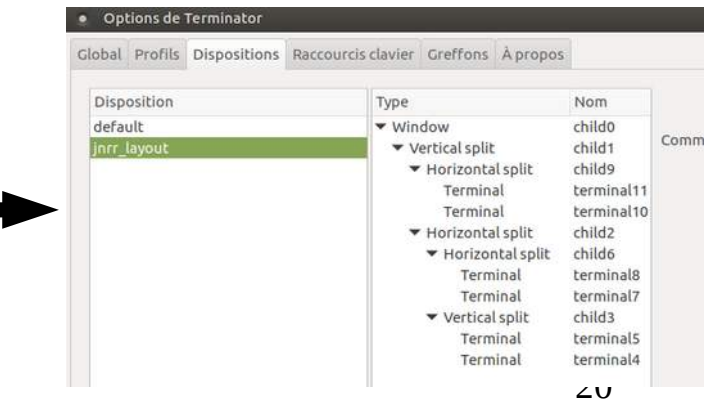

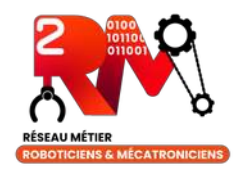

## Exercise 2 : How to read data coming from ROS1 in ROS2?

- Solution : ros1 bridge
- Practical application on real data from Zoé car
	- In folder /*home/ros/data* launch the replay of data:

noetic (and don't forget to launch the master before with roscore)

rosbag play -l jnrr\_data\_cristal\_zoe.bag

– In another terminal we can see data in ROS1 but not in ROS2

rostopic list vs ros2 topic list

• Next steps : testing some concepts of ROS1

Don't forget to source the correct ROS environment (noetic or foxy) when you open a terminal

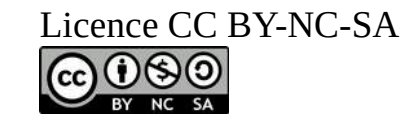

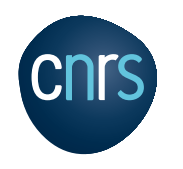

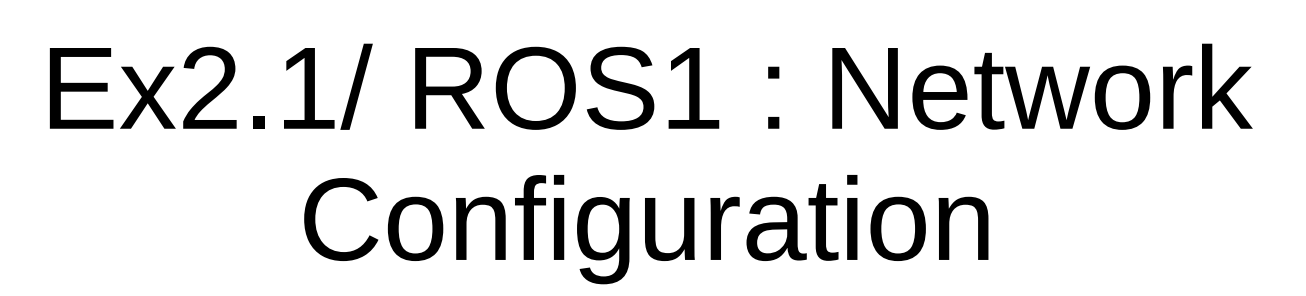

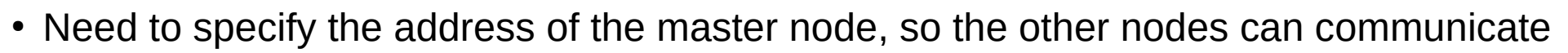

- Address : IP + Port
- One single PC (master and nodes on the same system)
	- export ROS HOSTNAME=localhost
	- export ROS\_MASTER\_URI=[http://localhost:11311](http://localhost:11311/)
- Network of PCs
	- First, verify all PC are on the same local network (typically addresses start with 192.168.1.xxx)
	- On the Master PC
		- $\cdot$  export ROS HOSTNAME=192.168.1.10
		- export ROS MASTER URI=[http://192.168.1.10:11311](http://192.168.1.10:11311/)
	- On the other PCs
		- $\cdot$  export ROS HOSTNAME=192.168.1.n
		- export ROS MASTER URI=[http://192.168.1.10:11311](http://192.168.1.10:11311/)
	- Save these in the respective .bashrc files for automatic configuration

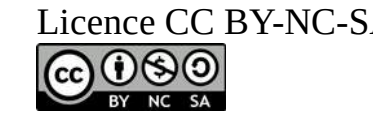

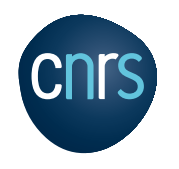

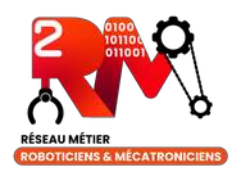

### EX2.2/ rostopic

- The rostopic programs allows to read/write a topic
- Here are some example of commands :
- Publishing messages : rostopic pub
	- rostopic pub /mytopic std\_msgs/String "data: 'test'"
	- Mode latching : -l keep data available to a subscriber even it comes after the publication (default ⇒ mode). CTRL+C to quit.
	- use -1 or –once to avoid blocking. Quit after 3 sec.
	- Periodic publication : -r
- List existing messages : rostopic list
- Subscribing to a topic: rostopic echo
	- rostopic echo /mytopic
- Check that you are not able to display CAN data (because you don't know the format) : rostopic echo /can/speed *ERROR: Cannot load message class for [can\_zoe\_msgs/Speed]. Are your messages built?*

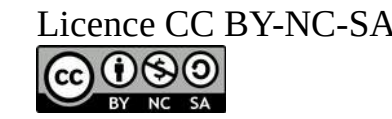

## EX2.3/ create a ROS1 package and build it

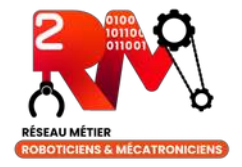

- ROS messages created for a specific project are called **Custom Messages** and must be built to be used.
- build system : catkin\_make  $\Rightarrow$  mix of cmake and python scripts
- Create a ROS 1 workspace:
	- Create a top folder for exercise 2 : mkdir jnrr\_ex2 and go in it: cd jnrr\_ex2
	- Create the ROS1 ws : mkdir -p ros1\_ws/src then go to the created folder cd ros1\_ws/src and clone the repos :
	- Go to [https://gitlab.cristal.univ-lille.fr/open-pretil/zoe\\_msgs/white\\_zoe/can\\_zoe\\_msgs](https://gitlab.cristal.univ-lille.fr/open-pretil/zoe_msgs/white_zoe/can_zoe_msgs) and clone the git repository

Visualize the data:

cd jnrr\_ex2/ros1\_ws

rostopic echo /can/speed

source install\_isolated/setup.bash

- Come back to the root of ws: cd .. and build: catkin\_make\_isolated --install
- The directory tree
- jnrr\_ex2
- $-$  ros1 ws
	- build\_isolated
	- ├── devel\_isolated
	- install isolated
	- └── src

Licence CC BY-NC-SA Gerald Dherbomez [gerald.dherbomez@univ-lille.fr](mailto:gerald.dherbomez@univ-lille.fr)

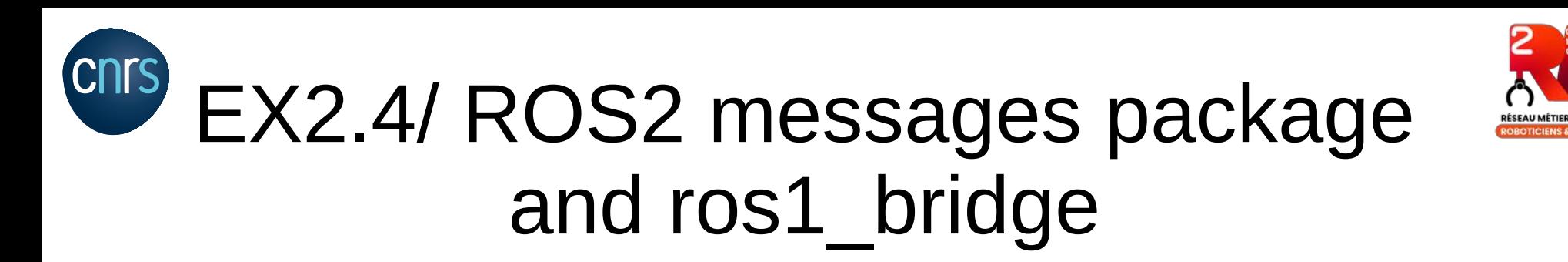

- $\cdot$  In ROS 2 the build tool is colcon
- Create a ROS 2 workspace in the top folder:
	- cd jnrr\_ex2
	- Create the ROShttps://github.com/ros2/ros1\_bridge/blob/master/doc/index.rst2 ws : mkdir -p ros2\_ws/src then go to the created folder cd  $\cos 2$  ws/src and clone the repos :
	- Go to [https://gitlab.cristal.univ-lille.fr/open-pretil/zoe\\_msgs/white\\_zoe\\_ros2/can\\_zoe\\_msgs](https://gitlab.cristal.univ-lille.fr/open-pretil/zoe_msgs/white_zoe_ros2/can_zoe_msgs) and clone the git repository
	- Come back to the root of ws : cd .. and build : colcon build
- Now we will build the bridge between ROS1 and ROS2:
	- Go to the top folder  $cd$  jnrr\_ex2 and clone the ros1 bridge
	- git clone -b foxy [https://github.com/ros2/ros1\\_bridge.git](https://github.com/ros2/ros1_bridge.git)
	- **Warning** : clone the branch corresponding to your ROS2 version or git checkout to it.
	- How to build: you must sources 4 files : ROS1 setup, ROS2 setup, ROS1 custom messages workspace and ROS2 messages workspace: ajouter package et cmakelists

#### noetic

```
foxy
```

```
source ../ros1_ws/install_isolated/setup.bash
```

```
source ../ros2_ws_install/setup.bash
```
– And finally build : colcon build

Doc: [https://github.com/ros2/ros1\\_bridge/blob/master/doc/index.rst](https://github.com/ros2/ros1_bridge/blob/master/doc/index.rst)

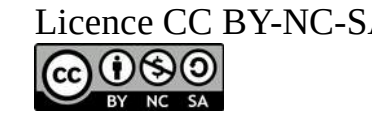

Licence CC BY-NC-SA Gerald Dherbomez [gerald.dherbomez@univ-lille.fr](mailto:gerald.dherbomez@univ-lille.fr)

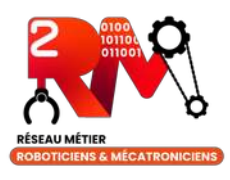

### EX2.5/ Running the ros1\_bridge

- The yaml file  $my\_bridge.vam1$ , the contents must be a list
- You can specify translations between messages in packages.
- To know if your messages are known: ros2 run ros1\_bridge dynamic\_bridge --print-pairs | grep can

#### The final directory tree:

 $-$  jnrr\_ex2 ros1 bridge

- │ ├── bin
- │ ├── build
- CHANGELOG.rst │ ├── cmake
- ↑ CMakeLists.txt
- CONTRIBUTING.md
- │ ├── doc
- │ ├── include
- $in$ stall LICENSE
- │ ├── log
- package.xml
- README.md
- │ ├── resource ∙ ros1 bridge
- $src$
- test
- ├── ros1\_ws
- build isolated
- devel isolated - install isolated
- $src$
- └── ros2\_ws ├── build
	- □ install
	- ├── log

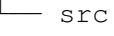

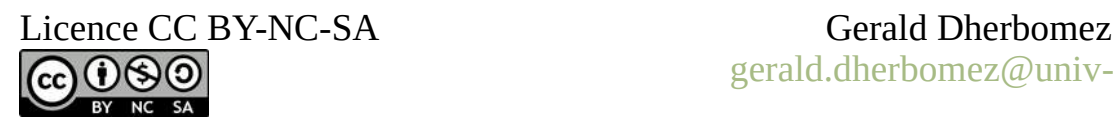

#### To run the bridge:

```
Cd jnrr_ex2/ros1_bridge
source install/setup.bash
ros2 run ros1_bridge dynamic_bridge --bridge-all-topics
```
ros1 package name: 'can zoe msgs' ros2 package name: 'can zoe msgs'

#### Visualize the data, in a new terminal:

```
cd jnrr_ex2/ros2_ws 
source install 
rostopic echo /can/speed
```
#### Playing with ROS2 topics: "see 2.2.7 Topic" of

[https://wiki.2rm.cnrs.fr/AnfRos2/Supports?action=AttachFile&do=view&t](https://wiki.2rm.cnrs.fr/AnfRos2/Supports?action=AttachFile&do=view&target=anf-2022-polycopie.pdf) [arget=anf-2022-polycopie.pdf](https://wiki.2rm.cnrs.fr/AnfRos2/Supports?action=AttachFile&do=view&target=anf-2022-polycopie.pdf)

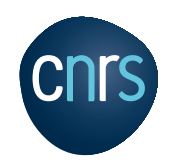

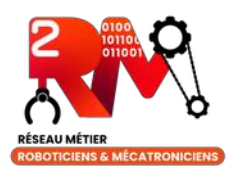

## Summary at mid-term

- What did you learn?
	- Overview of the ROS ecosystem, links to documentation, how to ask the community
	- How to manipulate topics in ROS1 and ROS2
	- How to configure your environment
	- How to build a ROS1 and a ROS2 workspaces
	- How to run ROS1 and ROS2 nodes together and implement gateway between the 2 versions
- You have a VM to test all these concepts easily without own installation

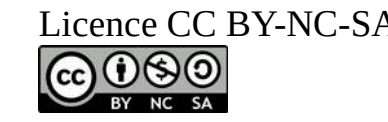

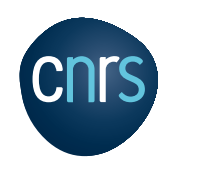

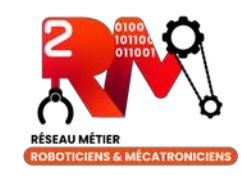

### Exercise 3 : Tools for ROS2

- Several tools are available natively :
	- **rqt\_graph** : connection graph, shows node communication
		- ros2 run rqt\_graph rqt\_graph
	- **rqt\_plot** : plot curves
		- foxy
		- source install/setup.bash
		- ros2 run rqt plot rqt plot ==> display speed of front left wheel, put in topic field : /can/speed/wheel speed fl
	- **rviz2** : to visualize data from sensors and information about the robot
		- ros2 run rviz2 rviz2
		- Display data of camera (/camera/color/image raw topic) and LIDAR. Click on Add button, choose By topic.
		- Tips: change the "Fixed Frame" field in Global Options to fit your sensor. For LIDAR, use jnrr\_data\_cristal\_zoe\_lidar.bag
	- **ROS1 : rqt\_bag**, to visualise data recorded on disk, needs the bagfile as a parameter
		- rqt bag xxx.bag
- PlotJuggler
	- Installation: sudo apt install ros-foxy-plotjuggler ros-foxy-plotjuggler-ros
	- Objectives :
		- display time series data, /can/speed/wheel\_speed\_fl for example
		- Display 2D data, ros2 topic echo /qps novatel/fix

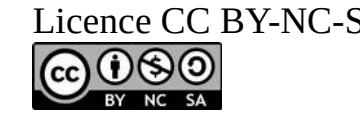

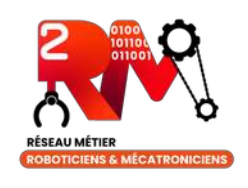

## Exercise 4 : programming a ROS2 publisher / subscriber

• Creating ROS2 package

[https://docs.ros.org/en/foxy/Tutorials/Beginner-Client-Libraries/Creati](https://docs.ros.org/en/foxy/Tutorials/Beginner-Client-Libraries/Creating-Your-First-ROS2-Package.html) [ng-Your-First-ROS2-Package.html](https://docs.ros.org/en/foxy/Tutorials/Beginner-Client-Libraries/Creating-Your-First-ROS2-Package.html)

• Writing a simple publisher and subscriber  $(C^{++})$ 

[https://docs.ros.org/en/foxy/Tutorials/Beginner-Client-Libraries/Writing](https://docs.ros.org/en/foxy/Tutorials/Beginner-Client-Libraries/Writing-A-Simple-Cpp-Publisher-And-Subscriber.html) [-A-Simple-Cpp-Publisher-And-Subscriber.html](https://docs.ros.org/en/foxy/Tutorials/Beginner-Client-Libraries/Writing-A-Simple-Cpp-Publisher-And-Subscriber.html)

• Writing a simple publisher and subscriber (Python)

[https://docs.ros.org/en/foxy/Tutorials/Beginner-Client-Libraries/Writing](https://docs.ros.org/en/foxy/Tutorials/Beginner-Client-Libraries/Writing-A-Simple-Py-Publisher-And-Subscriber.html) [-A-Simple-Py-Publisher-And-Subscriber.html](https://docs.ros.org/en/foxy/Tutorials/Beginner-Client-Libraries/Writing-A-Simple-Py-Publisher-And-Subscriber.html)

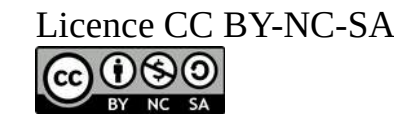

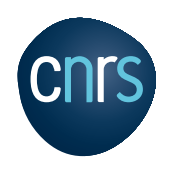

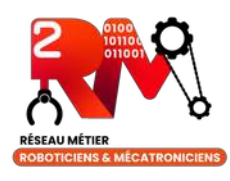

## Exercise 5 tf2 in ROS2

- **What is tf2 ?** 
	- tf2 is a library that offers you an easy way to create and manipulate coordinate frames.

At time 1622031731.625364060 - Translation: [2.796, 1.039, 0.000]

- Rotation: in Ouaternion [0.000, 0.000, 0.202, 0.979]

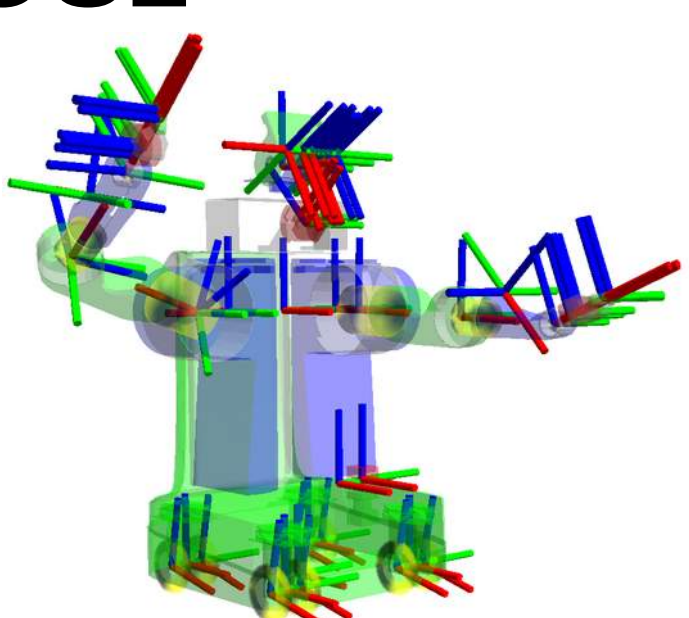

 $\cdot$  ROS2 official tutorial for tf2:

<https://docs.ros.org/en/foxy/Tutorials/Intermediate/Tf2/Introduction-To-Tf2.html>

- Questions :
	- $-$  1. Follow the previous tutorial in order to create a node that will publish the tf of the turtle
	- 2. In rviz, display the TFs and thanks to the tf2\_tools node display the frames architecture
	- 3. In the ROS2 node, add an additional TF that display the position of the turtle in the past (1 second of delay)

[https://gitlab.cristal.univ-lille.fr/open-pretil/pretil-tutorials/jnrr\\_tf2](https://gitlab.cristal.univ-lille.fr/open-pretil/pretil-tutorials/jnrr_tf2)

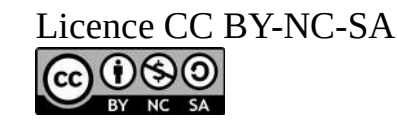

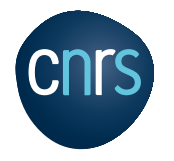

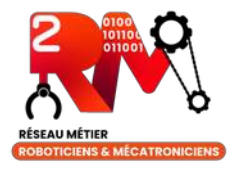

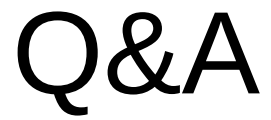

### **EROS.org**

### **Discussions**

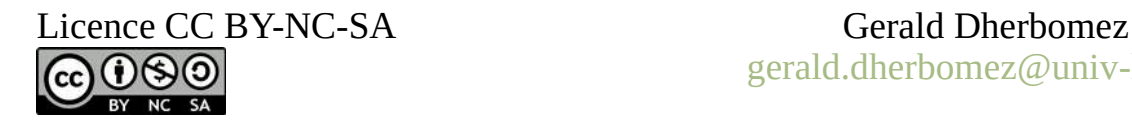

[gerald.dherbomez@univ-lille.fr](mailto:gerald.dherbomez@univ-lille.fr)